- Dans les commandes non-enregistrées vous avez la possibilité d'imprimer les commandes avec le prix total d'achat et quantité.

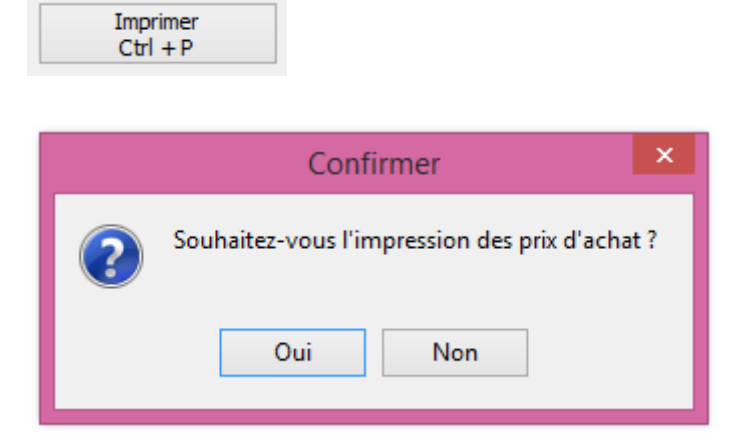

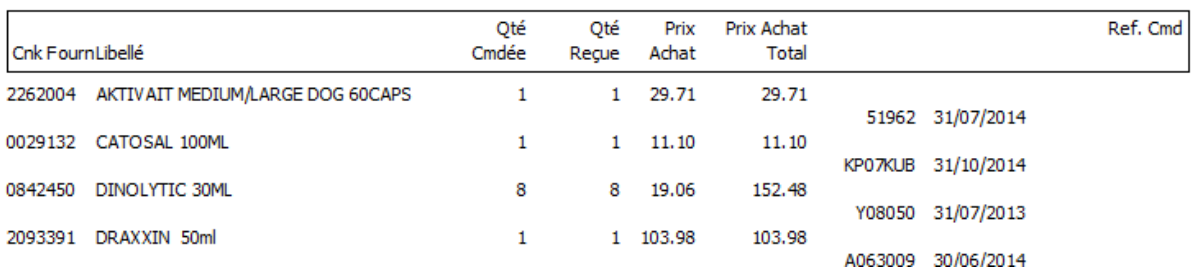

- Dans le module backup intégré de Cinnaber, vous pouvez réaliser un backup du dossier Cinnaber

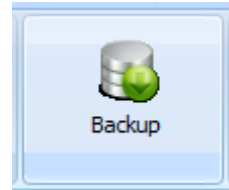

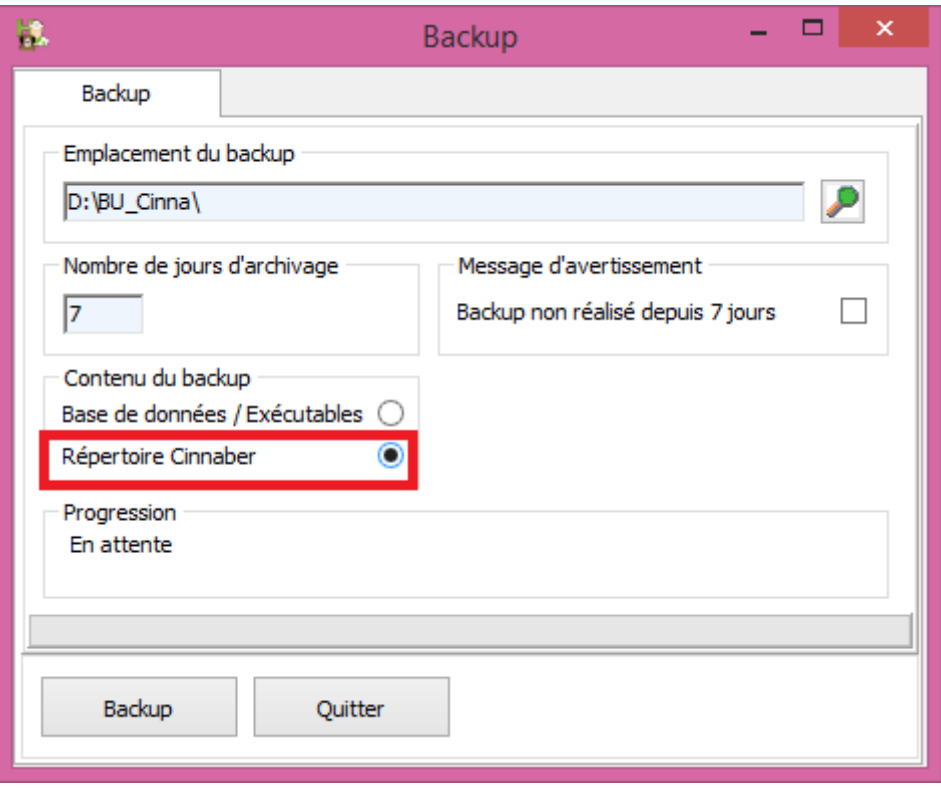

En cochant cette option, un backup du répertoire Cinnaber sera réalisé. Vous ne devez pas faire ce type de backup du façon journalière. Une fois par semaine suffit. Le backup de votre base de données est conseillé tous les jours.

- L'encodage d'un tarif composé est uniformisé avec l'encodage d'un bordereau en ce qui concerne l'utilisation des boutons et touches clavier.
- En encodant un bordereau, le raccourci Ctrl + F est ajouté pour retrouver un client dans la liste de choix

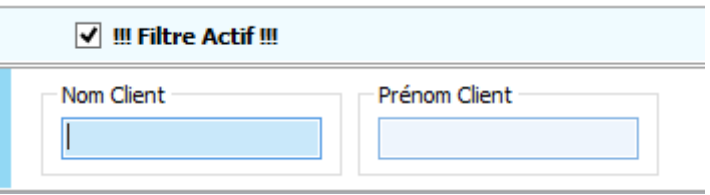

- Un timer d'inactivité est configurable dans la fiche prestataire. Si l'écran reste inactif plus longtemps que le temps indiqué (en minutes), Cinnaber est inaccessible et le prestataire devra s'identifier avec son mot de passe pour reprendre le travail.

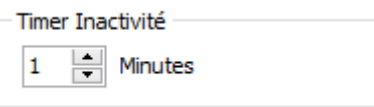

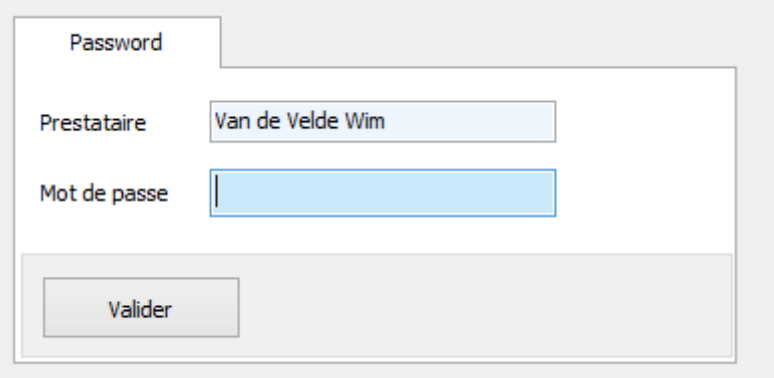

Un autre prestataire peut éventuellement ouvrir une autre session Cinnaber.

- Toutes les options concernant les encaissements sont rassemblées dans "Fichiers"-> Mode de paiement, et sont accessibles via le bouton "Configurer".

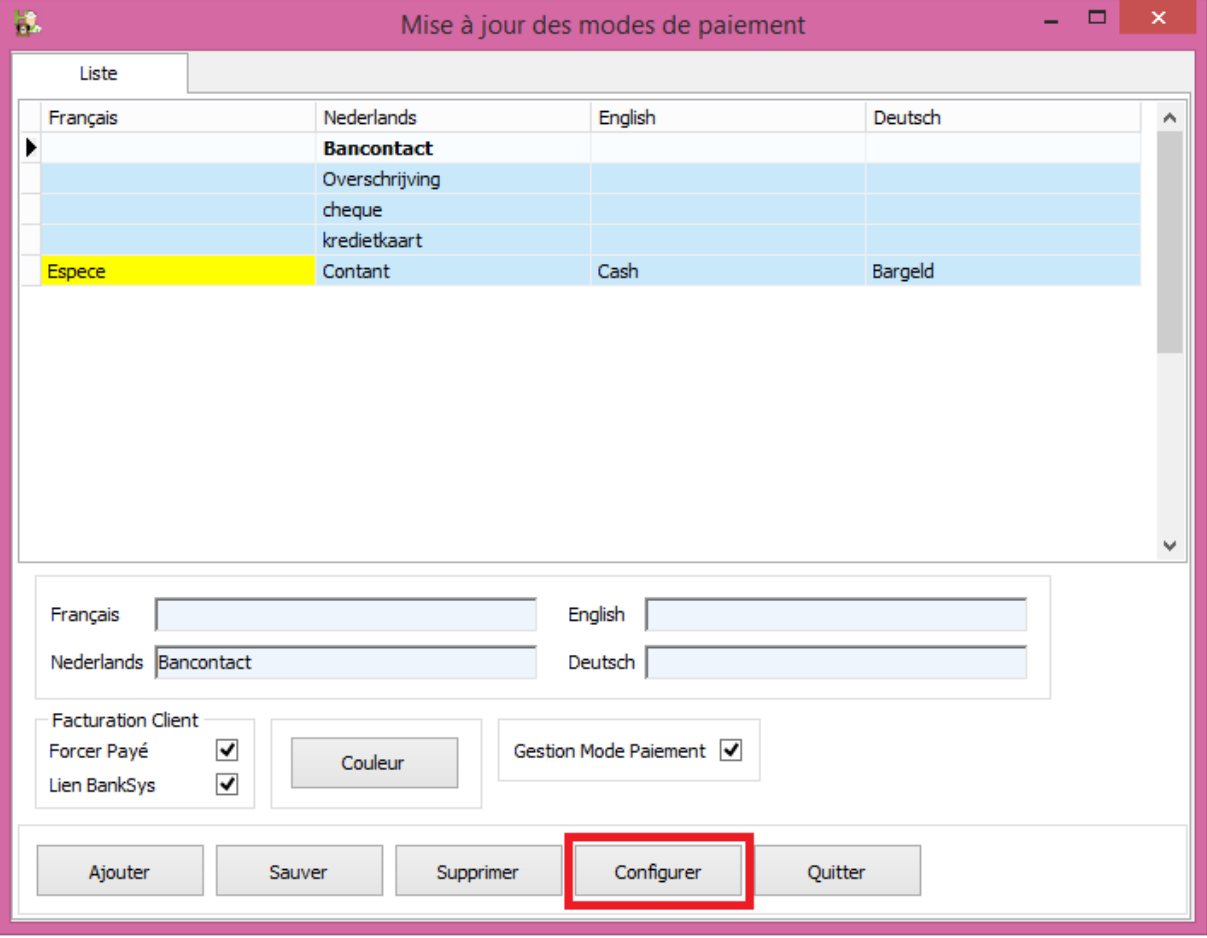

Les options n'ont pas changés de fonctionnalité. Elles ont été déplacées tout simplement.

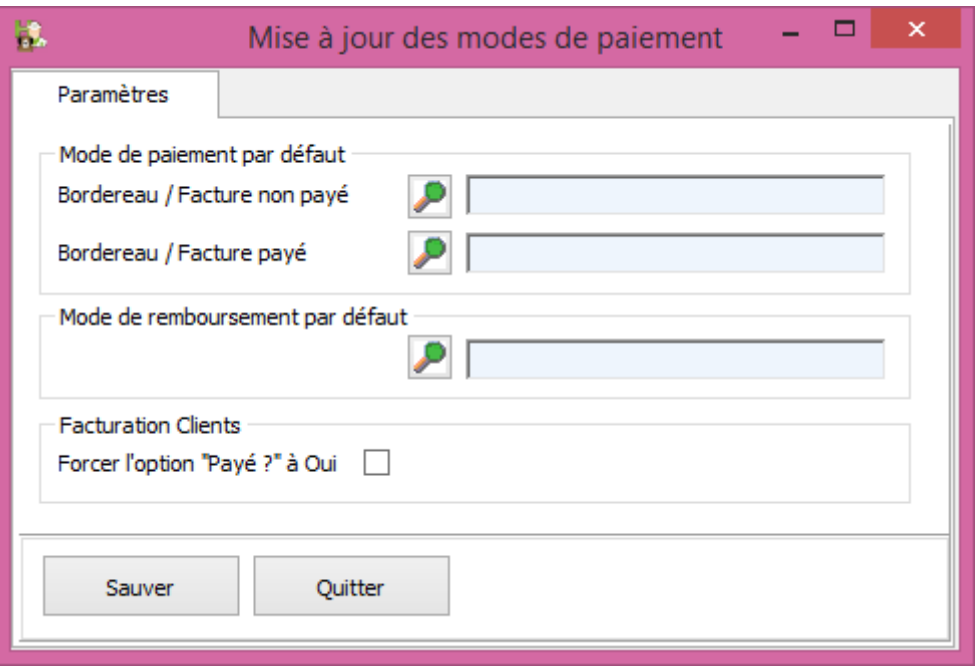

- Les notes de crédit sont visibles également dans l'onglet "Factures/Notes de crédit" du signalétique client.

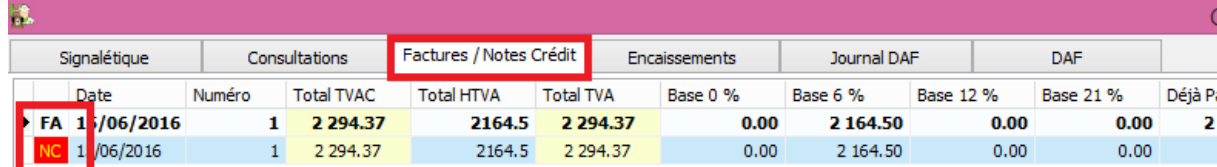

Vous pouvez gérer les encaissements pour les notes de crédit.

- A partir de l'onglet DAF dans la fiche client, vous pouvez gérer aussi les multi-troupeaux pour un numéro d'établissement.
- Un click droit sur la grille des troupeaux ou via le bouton permet également de sélectionner un troupeau préférentiel

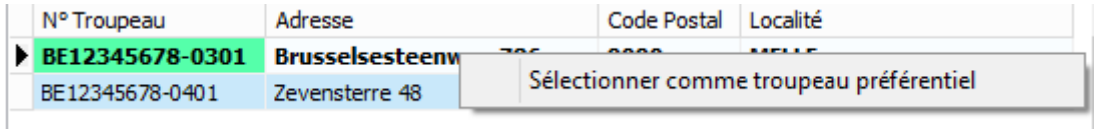

C'est ce numéro qui sera repris d'office sur le DAF. Vous pouvez le changer en cliquant sur la loupe lors de l'encodage d'un DAF.

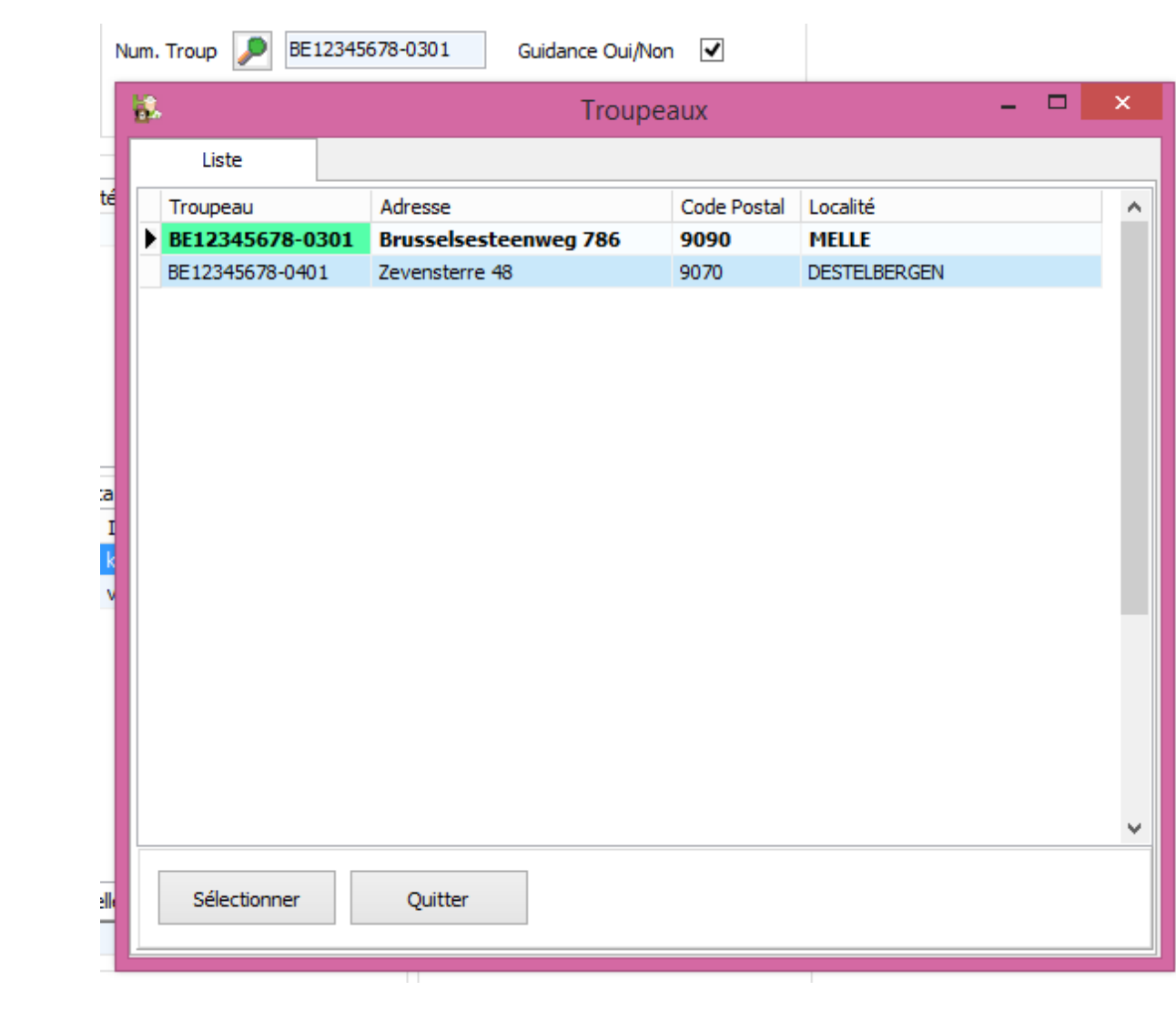

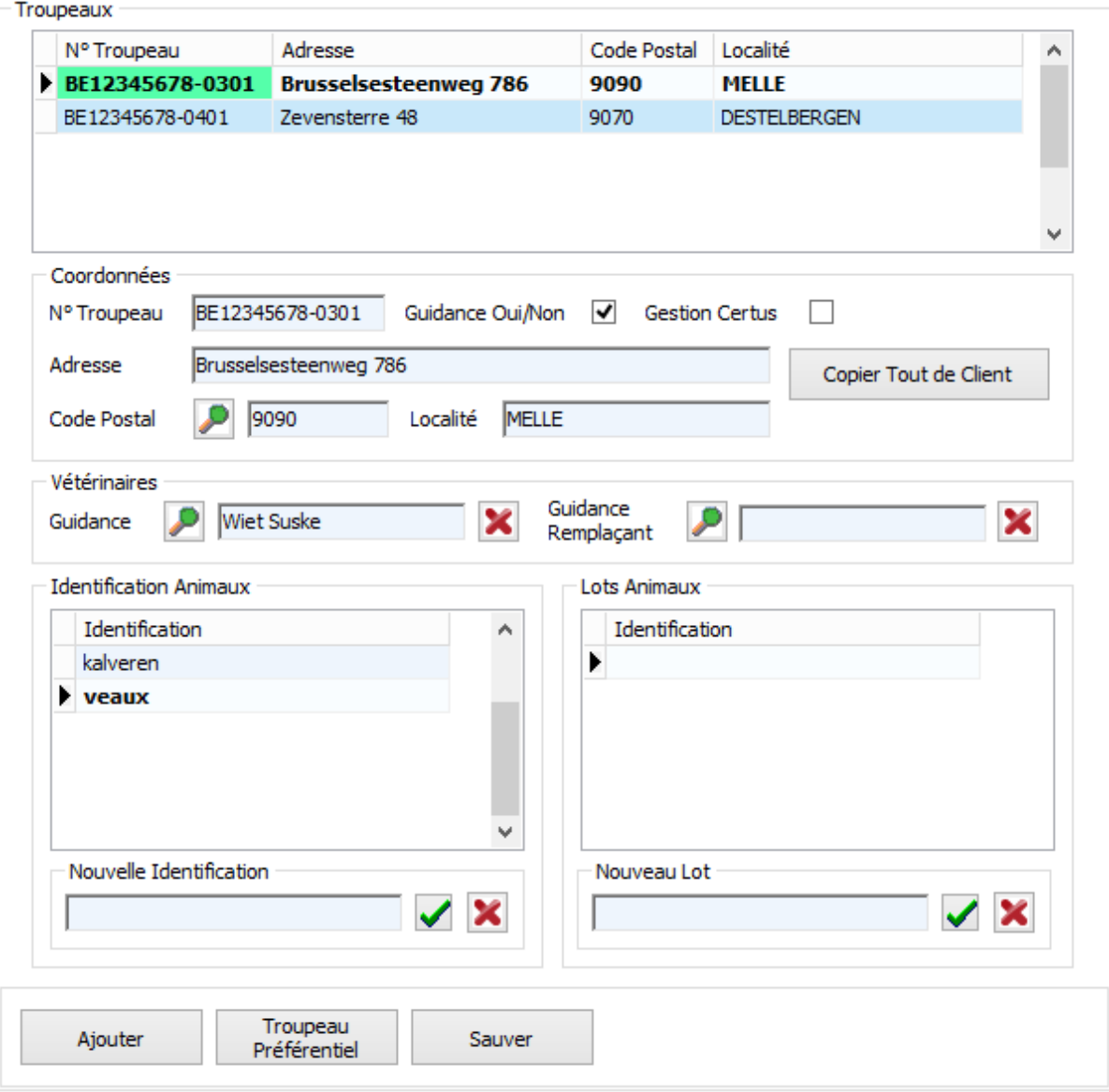